## **AUDIO/VIDEO CONTROLS**

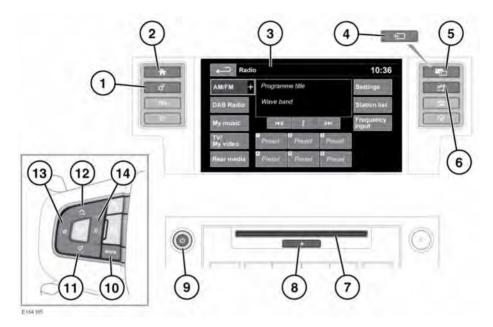

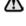

In the interest of safety, only operate, adjust or view the system when it is safe to do so.

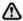

Sustained exposure to high sound levels (greater than 85 decibels) can damage your hearing.

- Press to display the Touch screen Setup menu. When Park assist is fitted, this icon is changed and the button should be pressed to activate Park assist.
- **2.** Press to display the **Home menu** screen.
- 3. Touch screen.
- 4. Media sources:
  - Short press to scroll through all the Media sources.

- Long press to scroll through the Media source sub-selections, e.g. in My music: iPod, Bluetooth, stored CD and CD.
- For vehicles with Dual view, press to switch Dual view on/off. See 190, DUAL VIEW CONTROLS.
- 6. Press to select the Media menu.
- 7. CD or DVD loading slot:
  The player will accommodate one disc at a time. With the Stored CD player up to 10 CDs can be uploaded individually to the Stored CD store.
  Only discs with CDDA tracks and no other type, can be uploaded to the Stored CD store.

Insert a disc into the loading slot until resistance is felt, the player mechanism will complete the loading.

- 8. CD/DVD eject button.
- Press to switch the Media system on/off. Rotate to adjust the volume level.

**Note:** The Media system will operate with the ignition on or off, but will always switch off when the ignition is switched off. Switch the Media system on again, if required.

**Note:** If the volume is turned to zero while a CD is playing, the CD will pause play. Play will resume when a greater volume is selected.

#### 10. MODE:

- Short press to scroll through all the Media sources.
- Long press to scroll through the Media source sub-selections, e.g. in My music: iPod, Bluetooth, stored CD and CD.
- **11.** Press to decrease the volume for any source.
- **12.** Press to increase the volume for any source.

#### 13. Seek down:

 Short press to select the previous radio preset, or to select the previous track or start of the current track on a chosen audio source, CD, MP3, etc.

When the phone is in use, press to scroll down lists of calls or phonebook entries.

Press to select the previous TV channel on the channel list or the previous DVD chapter.

 Long press to auto-seek down the frequency list to the next radio station.

#### **14.** Seek up:

 Short press to select the next radio preset, or to select the next track on a chosen audio source, CD, MP3, etc.

When the phone is in use, press to scroll up lists of calls or phonebook entries.

Press to select the next TV channel on the channel list or the next DVD chapter.

 Long press to auto-seek up the frequency list to the next radio station.

### **AUDIO SETTINGS**

To view the **Audio settings** menu, touch the setup icon on the **Home menu** and then select **Audio**.

**Note:** If previously enabled, the **Audio settings** menu may also be accessed from the **Shortcuts Menu** screen.

To adjust the sound settings:

• Select **Tone**, followed by the **+** or **-**, to adjust the **Bass**, **Treble** or **Sub** levels.

To adjust the balance and fade settings:

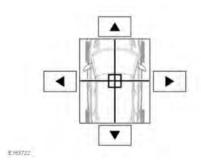

 Select Balance/Fade, followed by the direction arrows to move the sound focal point to the desired area of the vehicle. Alternatively, touch the sound focal point and 'drag' it to the required position.

To adjust the surround sound settings:

 Touch the Meridian, DPLIIx or DTS Neo:6 soft keys to select 2D surround.
 Select Stereo to switch 2D surround off.

**Note:** Surround sound options are not available for certain sources where the surround sound mode is set automatically.

### LOADING DISCS

- To prevent CD mechanism damage, do not insert any object other than a CD/DVD into the disc slot.
  Objects, such as coins, tickets and cards, will cause a mechanism error and permanent damage to the device.
- Do not force the disc into the slot.
- Do not use irregular shaped CDs or DVDs, and those with a scratch protection film or self-adhesive label attached.
- ① Do not use mini sized CDs, even with an adaptor.
- Recordable (CD-R) discs and re-writable (CD-RW) discs may not function correctly.
- Recordable (DVD-R or DVD+R) discs may not function correctly.
- Dual format and dual-sided discs (DVD Plus, CD-DVD format) are thicker than normal CDs and so playback cannot be guaranteed and jamming may occur.

Only use an approved CD cleaning kit.

Only use high quality 12 cm circular discs.

The unit will play Compact Disc Digital Audio (CDDA) discs, MP3, WMA and, AAC files.

The player will accommodate one CD or DVD disc at a time, but up to 10 CDs can be uploaded onto the virtual CD store.

Only CDDA discs can be loaded onto the virtual CD store.

## **LICENSING**

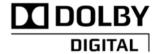

E135227

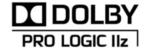

E145345

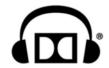

E145346

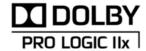

E132539

Manufactured under licence from Dolby Laboratories.

Dolby, Pro Logic, and the double-D symbol are registered trademarks of Dolby Laboratories.

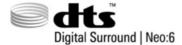

F132540

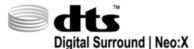

E145347

Manufactured under licence, under U.S. Patent #'s: 5,451,942; 5,956,674; 5,974,380; 5,978,762; 6,487,535; 7,003,467 & other U.S. and worldwide patents issued & pending. DTS, the Symbol, and Neo:6 are registered trademarks, & DTS Digital Surround and the DTS logos are trademarks of DTS, Inc. Product includes software. © DTS, Inc. All Rights Reserved.

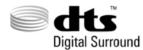

E132541

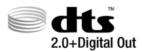

E132542

Manufactured under licence, under U.S. Patent #s: 5,451,942; 5,956,674; 5,974,380; 5,978,762; 6,487,535 & other U.S. and worldwide patents issued & pending. DTS and the Symbol are registered trademarks, & DTS 2.0+ Digital Out and the DTS logos are trademarks of DTS, Inc. Product includes software. © DTS, Inc. All Rights Reserved.

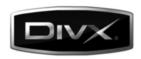

E132543

DivX Certified® to play DivX® video.

DivX®, DivX Certified® and associated logos are registered trademarks of DivX, Inc. and are used under licence.

ABOUT DIVX VIDEO: DivX® is a digital video format created by DivX, Inc. This is an official DivX Certified device that plays DivX video. Visit **www.divx.com** for more information and software tools to convert your files into DivX video.

ABOUT DIVX VIDEO-ON-DEMAND: This DivX Certified® device must be registered in order to play DivX Video-on-Demand (VOD) content. To generate the registration code, locate the DivX VOD section in the device's setup menu.

- Follow the route, Home menu Media menu - TV/My video - Settings - VOD.
- 2. An eight digit code will be displayed. This is your unique DivX code. Make a note of this code and keep it for future reference.

Go to http://vod.divx.com with this code to complete the registration process and learn more about DivX VOD.

Covered by one or more of the following U.S. Patents: 7,295,673; 7,460,668; 7,515,710; 7,519,274.

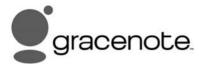

F132544

Music and video recognition technology and related data are provided by Gracenote®. Gracenote is the industry standard in music recognition technology and related content delivery. For more information, please visit

#### www.gracenote.com.

CD, DVD, Blu-ray Disc, and music and video-related data from Gracenote, Inc., copyright © 2000 to present Gracenote. Gracenote Software, copyright © 2000 to present Gracenote. One or more patents owned by Gracenote apply to this product and service. See the Gracenote website for a non-exhaustive list of applicable Gracenote patents. Gracenote, CDDB, MusicID, MediaVOCS, the Gracenote logo and logotype, and the "Powered by Gracenote" logo are either registered trademarks or trademarks of Gracenote in the United States and/or other countries.

# GRACENOTE® END USER LICENSING AGREEMENT

This application or device contains software from Gracenote, Inc. of Emeryville, California ("Gracenote"). The software from Gracenote (the "Gracenote Software") enables this application to perform disc and/or file identification and obtain music-related information, including name, artist, track, and title information ("Gracenote Data") from online servers or embedded databases (collectively, "Gracenote Servers") and to perform other functions. You may use Gracenote Data only by means of the intended End-User functions of this application or device.

You agree that you will use Gracenote Data, the Gracenote Software, and Gracenote Servers for your own personal non-commercial use only. You agree not to assign, copy, transfer or transmit the Gracenote Software or any Gracenote Data to any third party. YOU AGREE NOT TO USE OR EXPLOIT GRACENOTE DATA, THE GRACENOTE SOFTWARE, OR GRACENOTE SERVERS, EXCEPT AS EXPRESSLY PERMITTED HEREIN.

You agree that your non-exclusive licence to use the Gracenote Data, the Gracenote Software, and Gracenote Servers will terminate if you violate these restrictions. If your licence terminates, you agree to cease any and all use of the Gracenote Data, the Gracenote Software, and Gracenote Servers, Gracenote reserves all rights in Gracenote Data, the Gracenote Software, and the Gracenote Servers, including all ownership rights. Under no circumstances will Gracenote become liable for any payment to you for any information that you provide. You agree that Gracenote, Inc. may enforce its rights under this Agreement against you directly in its own name.

The Gracenote service uses a unique identifier to track queries for statistical purposes. The purpose of a randomly assigned numeric identifier is to allow the Gracenote service to count queries without knowing anything about who you are. For more information, see the web page for the Gracenote Privacy Policy for the Gracenote service.

The Gracenote Software and each item of Gracenote Data are licenced to you "AS IS." Gracenote makes no representations or warranties, express or implied, regarding the accuracy of any Gracenote Data from in the Gracenote Servers. Gracenote reserves the right to delete data from the Gracenote Servers or to change data categories for any cause that Gracenote deems sufficient. No warranty is made that the Gracenote Software or Gracenote Servers are error-free or that functioning of Gracenote Software or Gracenote Servers will be uninterrupted. Gracenote is not obligated to provide you with new enhanced or additional data types or categories that Gracenote may provide in the future and is free to discontinue its services at any time.

GRACENOTE DISCLAIMS ALL WARRANTIES EXPRESS OR IMPLIED, INCLUDING, BUT NOT LIMITED TO, IMPLIED WARRANTIES OF MERCHANTABILITY, FITNESS FOR A PARTICULAR PURPOSE, TITLE, AND NON-INFRINGEMENT. GRACENOTE DOES NOT WARRANT THE RESULTS THAT WILL BE OBTAINED BY YOUR USE OF THE GRACENOTE SOFTWARE OR ANY GRACENOTE SERVER. IN NO CASE WILL GRACENOTE BE LIABLE FOR ANY CONSEQUENTIAL OR INCIDENTAL DAMAGES OR FOR ANY LOST PROFITS OR LOST REVENUES.

© Gracenote, Inc. 2009